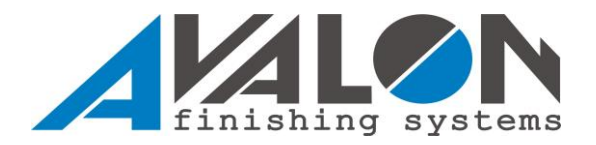

## **Instrukcja obsługi TIMERA TA030 i TA040**

1. Po podłączeniu napięcia na wyświetlaczu głównym (1) pojawi się napis STOP a na wyświetlaczu nr 2 ostatnio realizowany numer programu. Zegar umożliwia zapisanie do pamięci na trwale 10 programów.

3. Chcąc dokonać zmiany ustawionego programu naciśnij na 3 sekundy klawisz START. W pierwszym kroku wybieramy numer programu który chcemy zmienić. Po przejściu kursorem na odpowiedni numer przyciskamy START.

4. Na głównym wyświetlaczu na pozycji godzin będzie migał wyświetlacz np.:»02«.05. Kursorami ↑ (góra) i ↓ (dół) ustaw wymaganą ilość godzin. Następnie przyciśnij na moment klawisz START na pozycji minut będzie migał wyświetlacz 02.»05«.

Kursorami ↑ (góra) i ↓ (dół) ustaw wymaganą ilość minut, następnie wartość zatwierdź klawiszem START. Nastąpi automatycznie zapisanie ustawionej wartości w pamięci sterownika.

5. Chcąc uruchomić urządzenie naciśnij klawisz START. Potwierdzeniem zadziałania sterownika jest świecenie diody LED (3) oraz pulsowanie kropki 02».«05.

6. W celu dokonania korekty ustawionego czasu podczas pracy urządzenia naciśnij przycisk STOP - nastąpi zatrzymanie pracy maszyny - dokonaj korekty w sposób analogiczny jak przy ustawianiu czasu pracy.

7. Aby dokonać chwilowego zatrzymania pracy maszyny naciśnij klawisz START, aby ponownie ją uruchomić naciśnij klawisz START.

8. Naciśnięcie klawisza STOP w czasie pracy powoduje zatrzymanie maszyny z jednoczesnym zresetowaniem zadanego czasu. Czynność ta może być wykonywana wielokrotnie podczas cyklu.

9. Po odliczeniu nastawionego czasu urządzenie na wyświetlaczu wskaże napis STOP.

10. W przypadku zaniku prądu maszyna zatrzyma się. Gdy zasilanie maszyny zostanie przywrócone zegar uruchomi się automatycznie i odliczy czas cyklu od momentu zaniku napięcia.

11. W przypadku współpracy tego zegara ze sterowaniem, gdzie jest zainstalowany falownik możliwe jest wyświetlenie 2 różnych komunikatów o błędach:

ER1 – wskazuje na błąd zegara

ER2 – wskazuje na błąd falownika

W obydwu przypadkach należy odłączyć urządzenie od sieci, usunąć przyczynę wystąpienia błędu i ponownie uruchomić maszynę.

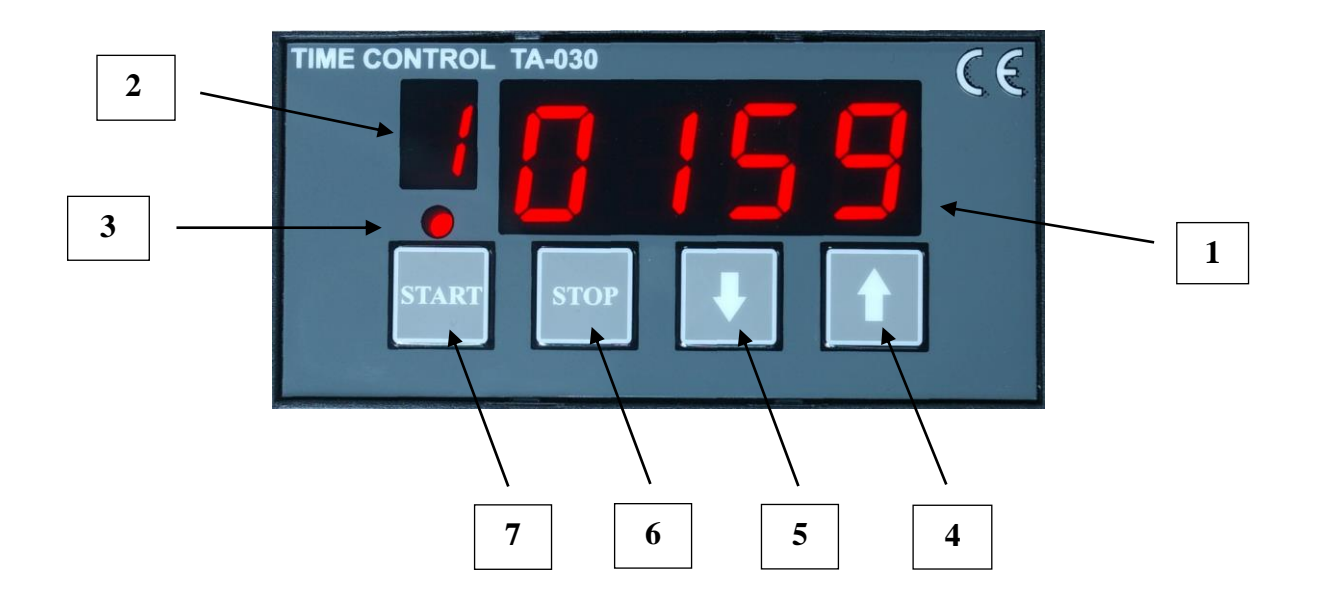

- **1. Wyświetlacz Główny**
- **2. Numer Programu**
- **3. Dioda Wskazująca**
- **4. Kursor GÓRA**
- **5. Kursor DÓŁ**
- **6. Przycisk STOP**
- **7. Przycisk STAR T**